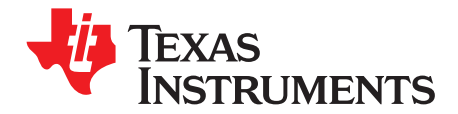

# TAS5701EVM PurePath Digital™ 2.1 Channel Evaluation **Module**

This manual describes the operation of the TAS5701EVM evaluation module from Texas Instruments.

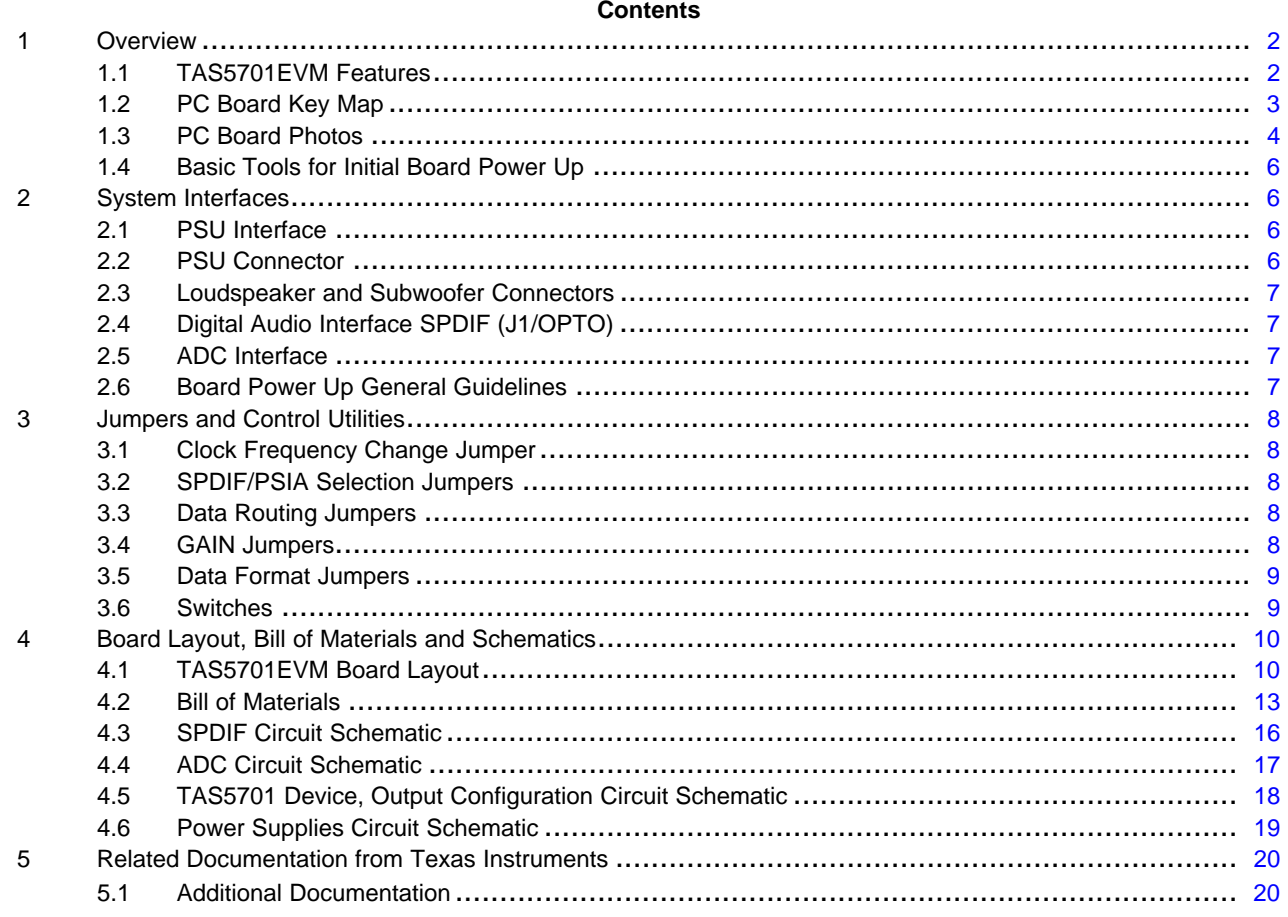

### **List of Figures**

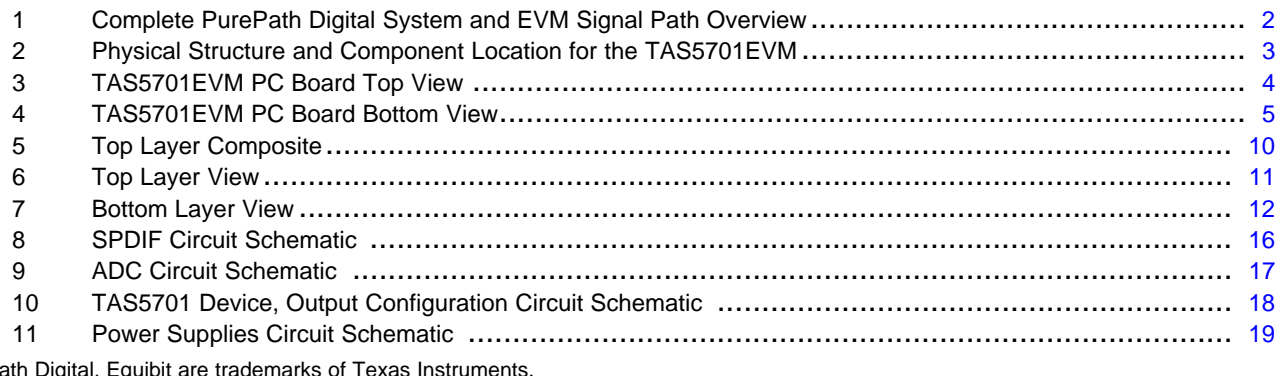

PurePa ıgı aı, ιqι

 $\overline{1}$ 

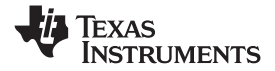

<span id="page-1-0"></span>*Overview* www.ti.com

### **List of Tables**

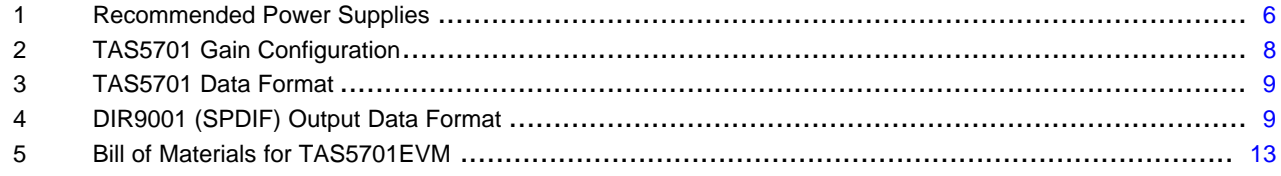

### **1 Overview**

The TAS5701 PurePath Digital™ customer evaluation module (EVM) demonstrates the TAS5701 device from Texas Instruments (TI).

The TAS5701 is <sup>a</sup> high performance PWM processor with <sup>a</sup> class-D audio power amplifier. With an external subwoofer power stage, the TAS5701 is a 2.1 channel device with an I<sup>2</sup>S digital audio stream input and <sup>a</sup> line level PWM signal out that can be used to drive an external power stage like the TAS5132. The main two output channels use LC demodulation filters configured in BD mode to produce <sup>a</sup> high quality audio signal. The subwoofer PWM signal is provided to drive an external class-D power stage (TAS5132), which uses an LC demodulation filter to drive <sup>a</sup> subwoofer. For detailed information about the TAS5701 device, review the device data manual document ([SLOS559](http://www-s.ti.com/sc/techlit/SLOS559)). The PurePath Digital Pulse Width Modulator (PWM) is based on Equibit™ technology.

The TAS5701 device drives two 8- $\Omega$  loudspeakers up to 20 W per channel (10%THD+N) in BTL configuration, and provides PWM signals to an external power stage such as the TAS5132EVM2 to drive an external subwoofer. The TAS5701EVM provides PVDD and GVDD voltage levels to the TAS5132EVM2. Please review the board schematic, and TAS5132EVM2 documents for additional information and more specific application information on the subwoofer daughter card and connector.

The TAS5701EVM, together with other TI components on this board, is <sup>a</sup> complete 2.1-channel digital audio amplifier system, which includes digital input (SPDIF), analog inputs via ADC, and other features like mute function and power down.

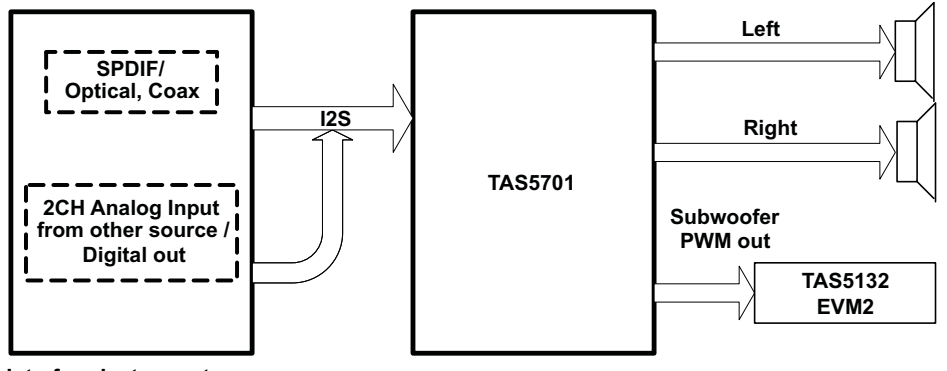

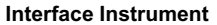

**Figure 1. Complete PurePath Digital System and EVM Signal Path Overview**

### *1.1 TAS5701EVM Features*

- Channel PurePath Digital evaluation module design
- •Self-contained protection systems and control pins
- •• Standard I<sup>2</sup>S data input using optical or RCA inputs
- •Analog input through analog-to-digital converter
- •Subwoofer connection—PWM terminal to provide signal and power to an external subwoofer board
- •Double-sided plated-through PCB layout, 2-oz copper, 2 mm.
- •Access to control signal gain and data format on the EVM board

<span id="page-2-0"></span>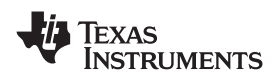

www.ti.com *Overview*

### *1.2 PC Board Key Map*

The general structure of the TAS5701EVM is illustrated in Figure 2.

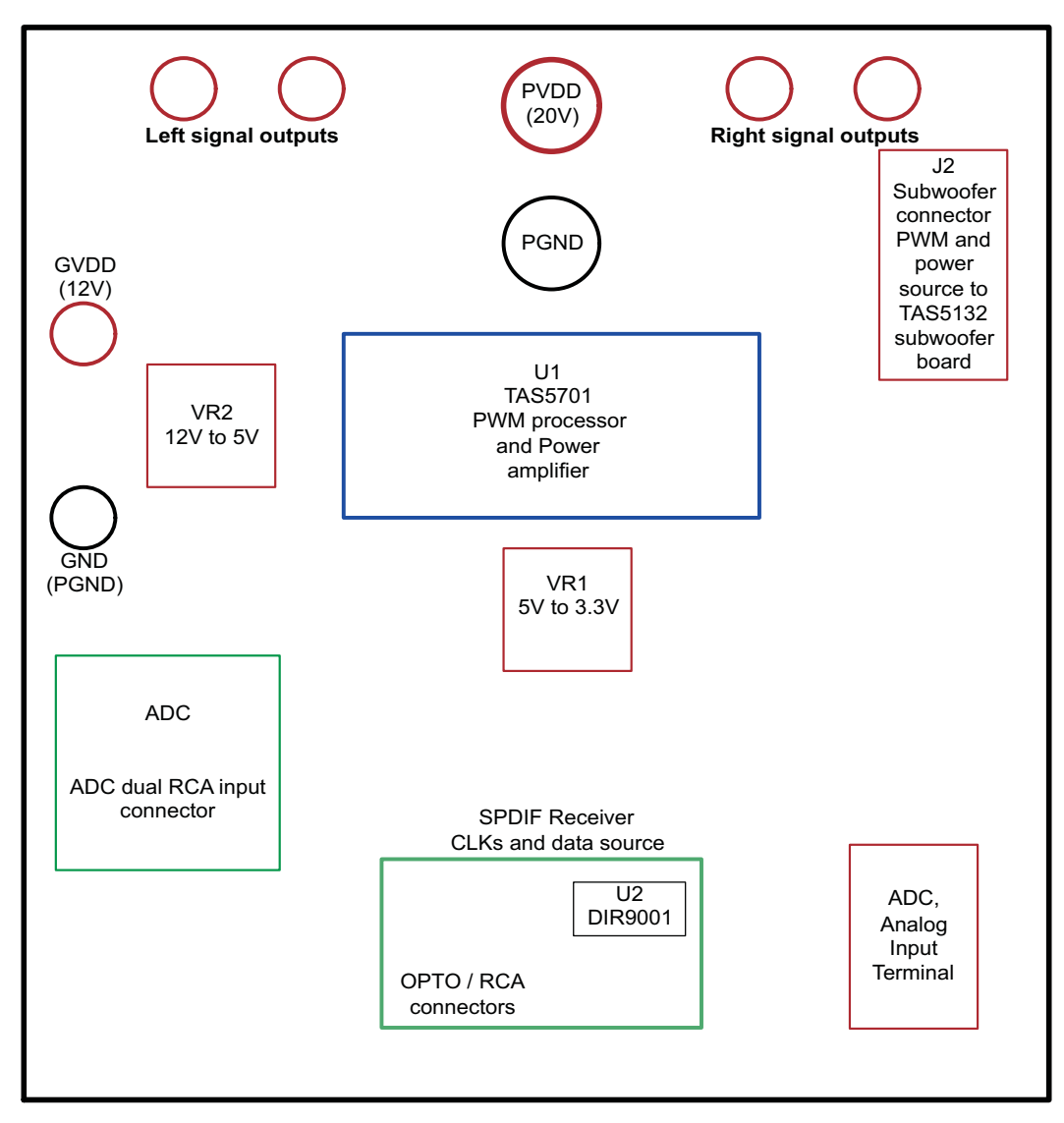

**Figure 2. Physical Structure and Component Location for the TAS5701EVM**

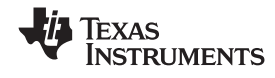

<span id="page-3-0"></span>*Overview* www.ti.com

## *1.3 PC Board Photos*

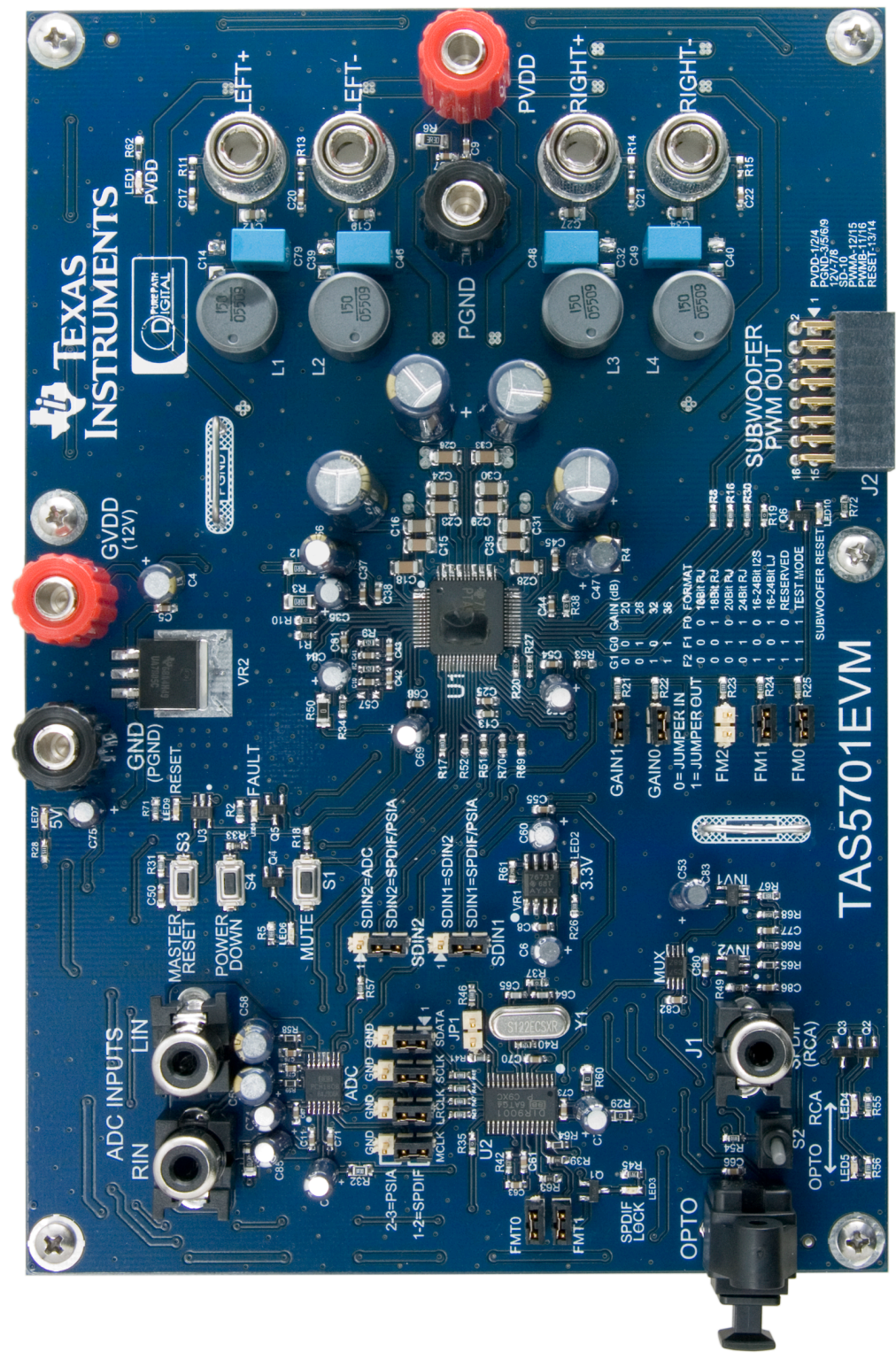

**Figure 3. TAS5701EVM PC Board Top View**

<span id="page-4-0"></span>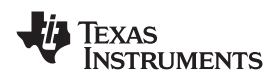

### www.ti.com *Overview*

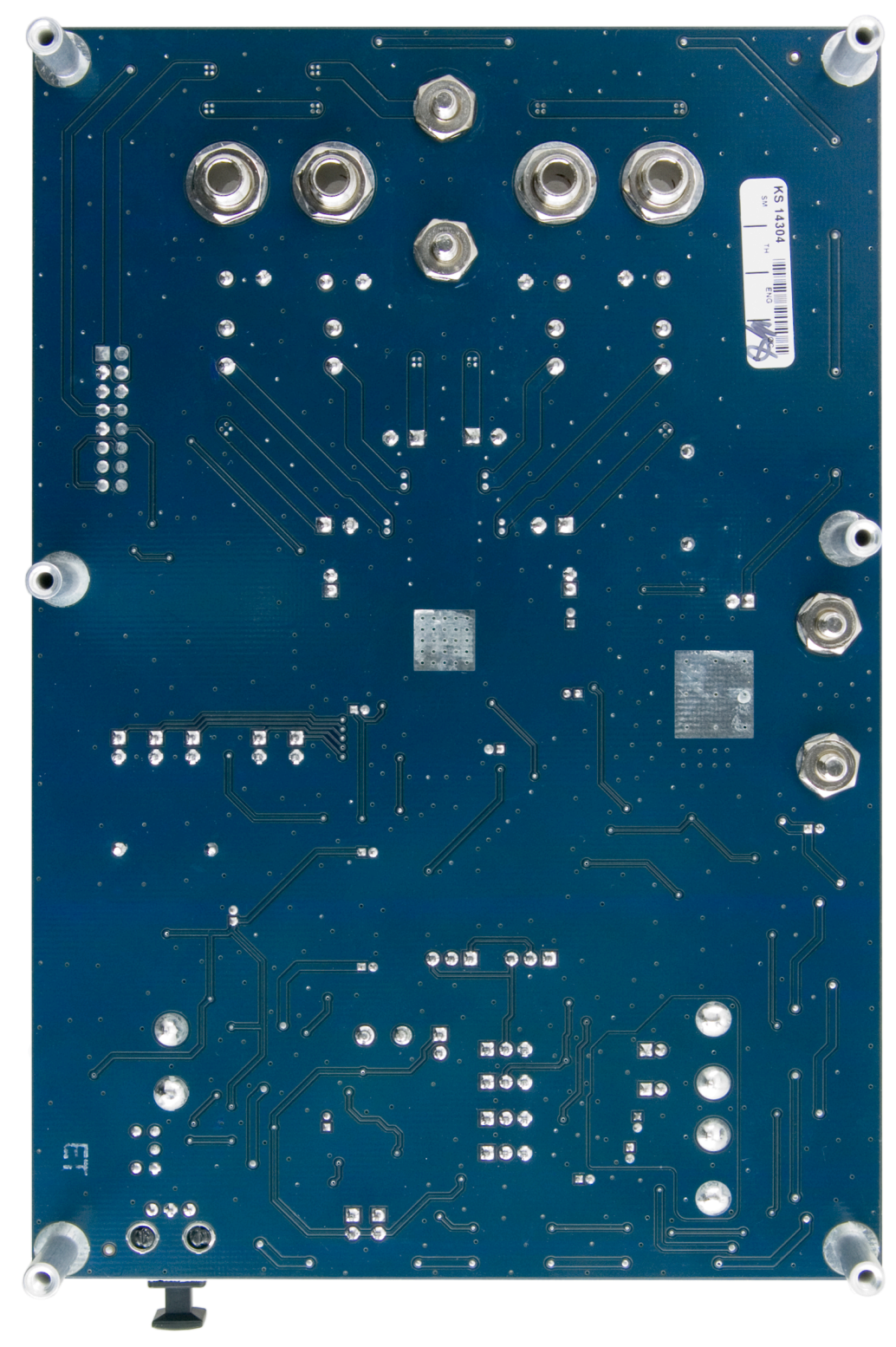

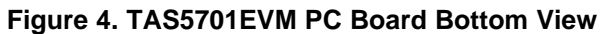

**STRUMENTS** 

<span id="page-5-0"></span>*System Interfaces* www.ti.com

### *1.4 Basic Tools for Initial Board Power Up*

- 12 V, 2 A Power supply (GVDD), 0–20 V, 6 A power supply (PVDD)
- Banana-plug cables for power supplies and speakers
- Optical or coaxial cable for SPDIF interface based on signal source
- •Two 8Ω speakers or loads
- Optional: TAS5132EVM2 (for subwoofer)

**Note:** Review Section 2 for system interface and board operation

### **2 System Interfaces**

This section describes the TAS5701EVM board in regards to power supply (PSU) and system interfaces.

### *2.1 PSU Interface*

The TAS5701EVM module requires two power supply sources. A 12 V (GVDD) power supply and <sup>a</sup> 0 V-20 V (PVCC) power supply. The 5 V and 3.3 V voltage levels are generated by on-board voltage regulators from the GVDD supply.

**Note:** The length of power supply cable must be minimized. Increasing the power-supply cable length increases the amplifier distortion at high output levels and low frequencies.

The maximum output-stage supply voltage depends on the speaker load resistance. Check the recommended maximum supply voltage in the TAS5701 data sheet.

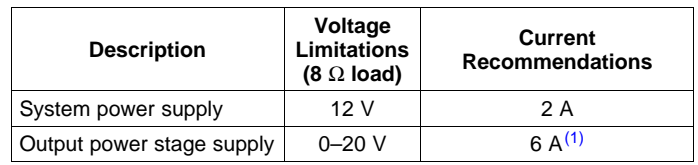

### **Table 1. Recommended Power Supplies**

 $(1)$  The rated current correspond to 2.1 channels full scale.

### *2.2 PSU Connector*

- Connect the positive node of the 12 V (GVDD) power supply to the red binding post marked GVDD.
- Connect the GND node of the 12 V power supply to the black binding post marked GND.
- • Connect the positive node of the high voltage power supply (PVDD) to the red binding post marked PVDD.
- • Connect the negative node of the high voltage power supply (PGND) to the black binding post marked PGND.

**The TAS5701 has no specific power-up sequence, but TI recommends powering up the GVDD supply first while reset is kept low for 200 ms, and then powering up the PVDD supply.**

<span id="page-6-0"></span>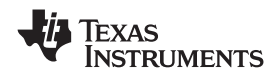

### *2.3 Loudspeaker and Subwoofer Connectors*

### **CAUTION**

Both positive and negative speaker outputs are floating and may not be connected to ground (e.g., through an oscilloscope).

- Connect the positive (+) and negative (–) nodes of the left speaker to the corresponding metal binding post marked LEFT+ and LEFT- on TAS5701EVM board.
- Connect the positive (+) and negative (–) nodes of the right speaker to the corresponding metal binding post marked RIGHT+ and RIGHT– on TAS5701EVM board.
- • The subwoofer is an option on this EVM, which is provided by connecting <sup>a</sup> TAS5132EVM2 to the TAS5701EVM using connector J4. Connector J4 provides the power and corresponding PWM signals to the TAS5132EVM2 (subwoofer amplifier). The TAS5132EVM2 is configured in PBTL mode, and is able to provide 40 W to a 4- $\Omega$  speaker. Connect the subwoofer positive and negative nodes to the corresponding metal binding posts on the TAS5132EVM2.

## *2.4 Digital Audio Interface SPDIF (J1/OPTO)*

The Digital Audio Interface contains digital audio signal data in I<sup>2</sup>S format. See the TAS5701 Data Manual for more information.

The RCA connector (J1) and OPTO connector are the two SPDIF interfaces. The switch S2 is used to toggle between OPTO and RCA connector based on the desired signal source. Once the RCA cable or optical cable is connected and the signal source is powered up, please verify that the SPDIF lock indicator (blue LED3) is illuminated, indicating that <sup>a</sup> viable signal is available to the device.

See the schematic of the TAS5701EVM and the DIR9001 device for detailed information on how the data and clocks are provided to TAS5701.

### *2.5 ADC Interface*

In the absence of <sup>a</sup> digital signal source, an analog-to-digital converter (ADC) (PCM1808) may be used to convert an analog audio signal to <sup>a</sup> digital signal for the TAS5701. The DIR9001 provides clocks to the ADC in this process. The frequency of the oscillator selected for the DIR 9001determines the sampling frequency in the absence of <sup>a</sup> digital signal. If the OSC is 24 MHz, the sampling frequency will be set at 96 kHz; if the OSC is selected to be 12 MHz, the sampling frequency will be defaulted to 48 kHz when there is no signal on the SPDIF input terminals. The ADC is an additional feature to this board to provide flexibility in sourcing audio signals to the TAS5701. Review the PCM1808 data sheet for <sup>a</sup> detailed description of the ADC on this EVM.

### *2.6 Board Power Up General Guidelines*

After connecting the speakers (loads), power supply, and data line, power up the GVDD power supply. Then power up the PVDD power supply. It is recommended to set the PVDD level to 10 volts and then ramp it up to 20 volts to verify the cable connection functionalities. It is also recommended to set the gain to 0 dB at startup by having both GAIN jumpers inserted. Having jumpers FM0 and FM1 inserted and FM2 removed sets the data format for the device to the I<sup>2</sup>S format. It is important to note that a device reset needs to be applied after each gain or format configuration change.

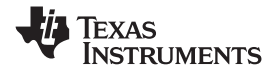

### <span id="page-7-0"></span>**3 Jumpers and Control Utilities**

### *3.1 Clock Frequency Change Jumper*

JP1: In the presence of <sup>a</sup> valid digital signal input, when SPDIF lock occurs, the user may use JP1 to change LR clock and BIT clock. When shunt is inserted, SCKO <sup>=</sup> 256 Fs; when the shunt is removed,  $SCKO = 256$  Fs.

In the absence of <sup>a</sup> valid digital signal, the DIR9001 clock outputs switch to the frequency of crystal (Y1). If the crystal is chosen to be 24 MHz, the LR clock will be 96 kHz; if the crystal is chosen to be 12 MHz, the LR clock will be 48 kHz.

### *3.2 SPDIF/PSIA Selection Jumpers*

The jumpers MCLK, LRCK, SCLK, and SDATA allow the user to switch between the internal clock and data sources and external clock and data sources, such as PSIA. The default configuration of these jumpers is SPDIF, as is marked on the EVM. PSIA outputs may be utilized using pins 2 and 3 of the jumpers. Please keep in mind that pin 3 of each jumper is connected to GND. Thus, the user must pay attention to the polarity of the PSIA output cables at the time of insertion.

### *3.3 Data Routing Jumpers*

Jumpers SDIN1, SDIN2: These jumpers enable the user to assign <sup>a</sup> data source to the TAS5701 SDIN1 and SDIN2 pins. Using these jumpers SDIN1 can be assigned to the SDIN1 and SDIN2 pins, or SDIN2 can be assigned to the SDIN1 and SDIN2 pins. Additionally, the data path can be changed so that both SDIN lines are sourced through the ADC. These jumpers are marked accordingly on the board and schematic for ease of use.

### *3.4 GAIN Jumpers*

The GAIN1 and GAIN2 jumpers enable the user to change the gain of the device. It is important to assert reset after each gain change in order for the device to recognize the new gain configuration. The truth table is shown in Table 2.

**Note:** The gain table marked on the EVM is NOT correct. See the data sheet or Table 2 for the correct gain settings.

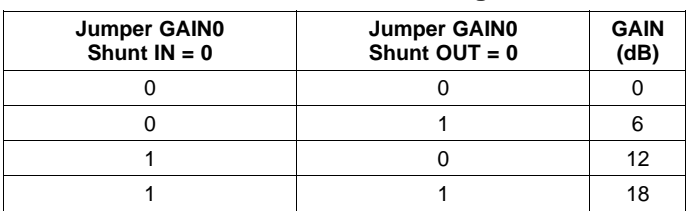

### **Table 2. TAS5701 Gain Configuration**

<span id="page-8-0"></span>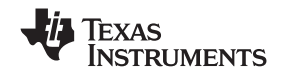

### *3.5 Data Format Jumpers*

FM0, FM1, and FM2 are used to change the data format by which TAS5701 operates. The FMT0 and FMT1 jumpers associated with the DIR9001 in the SPDIF interface enables the user to change the data format of the DIR9001 so that the data format is in sync with the TAS5701 data format. Both the TAS5701 and the DIR9001 are set by default to operate with a 24-bit I<sup>2</sup>S format. It is important to assert reset after each format change in order for the device to recognize the format change. The truth tables below indicate the jumper configuration and the data format of the TAS5701 and the DIR9001 (SPDIF).

| FM2<br>Shunt <sup>(1)</sup> | FM <sub>1</sub> | FM <sub>0</sub> | <b>Data Format</b>        |
|-----------------------------|-----------------|-----------------|---------------------------|
|                             |                 |                 | 16 BIT RJ                 |
|                             |                 |                 | 18 BIT RJ                 |
|                             |                 |                 | 20 BIT RJ                 |
|                             |                 |                 | 24 BIT RJ                 |
|                             | n               |                 | 16-24 BIT $I2S$ (Default) |
|                             |                 |                 | 16-4 bit RJ               |
|                             |                 |                 | <b>RESERVED</b>           |
|                             |                 |                 | <b>TEST MODE</b>          |

**Table 3. TAS5701 Data Format**

 $(1)$  SHUNT IN = 0, SHUNT OUT = 1 (see schematics for details)

**Table 4. DIR9001 (SPDIF) Output Data Format (1)**

| FMT <sub>1</sub> | <b>FMT0</b> | <b>Data Format</b>                |
|------------------|-------------|-----------------------------------|
|                  |             | 24 BIT I <sup>2</sup> S (Default) |
|                  |             | <b>24 BIT LJ</b>                  |
|                  |             | 24 BIT RJ                         |
|                  |             | <b>16 BIT</b>                     |

(1) SHUNT IN = 1, SHUNT OUT =  $0$  (see schematics for details)

### *3.6 Switches*

Reset is an active-low function. Pressing the master reset switch (S3) resets the TAS5701 and the DIR9001. Releasing the switch takes the devices out of reset.

The power-down function is an active-low function. Pressing the power-down switch (S4) powers down the TAS5701. Releasing the switch takes the device out of power down.

Mute is an active-low function. Pressing the mute switch (S1) mutes the TAS5701. Releasing the switch takes the device out of mute.

## <span id="page-9-0"></span>**4 Board Layout, Bill of Materials and Schematics**

## *4.1 TAS5701EVM Board Layout*

AUDIO AND IMAGING PRODUCTS GROUP

AUDIO AND IMAGING PRODUCTS GROUP

TEXAS INSTRUMENTS, INC. 2007

TEXAS INSTRUMENTS, INC. 2007

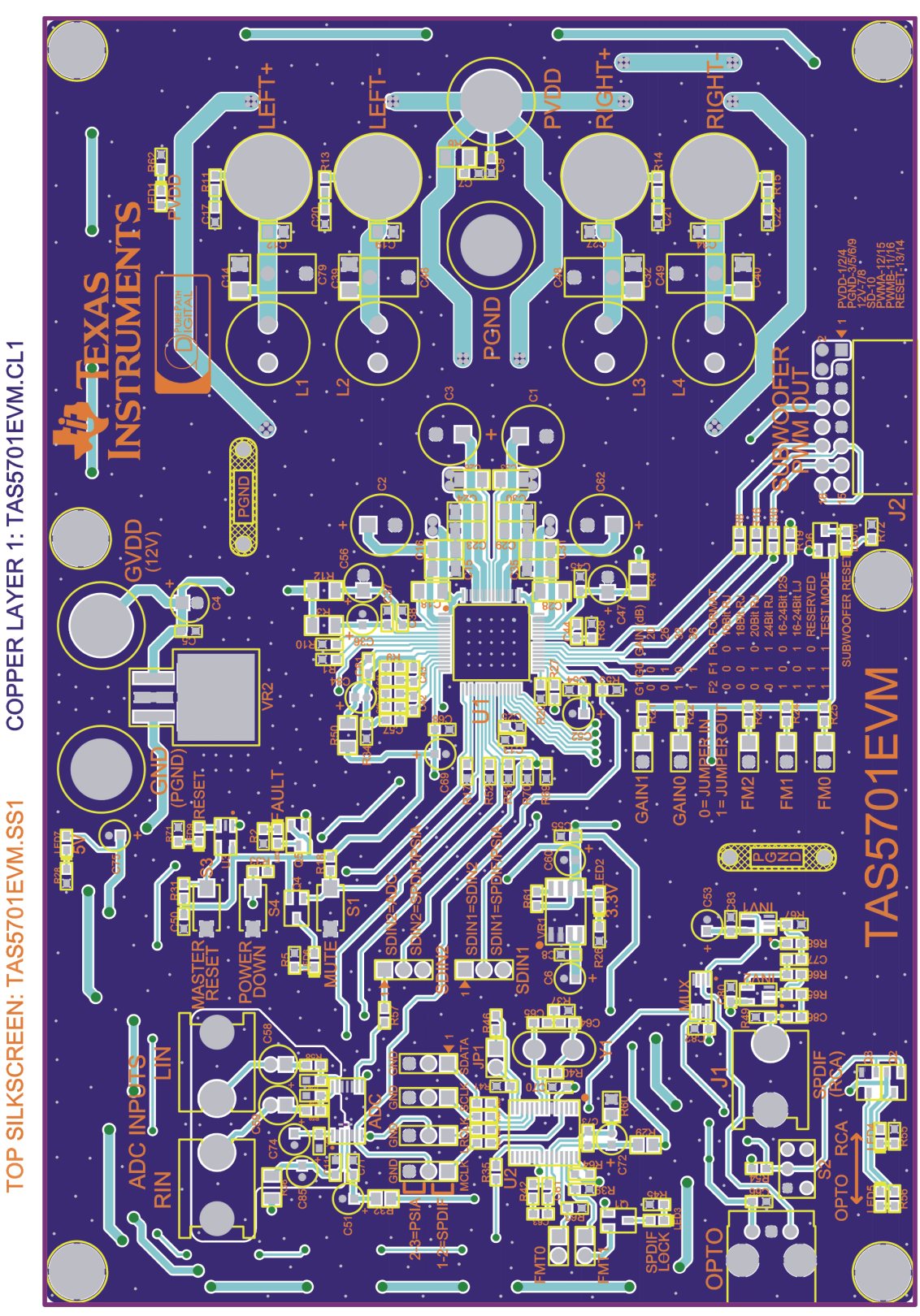

**Figure 5. Top Layer Composite**

<span id="page-10-0"></span>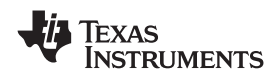

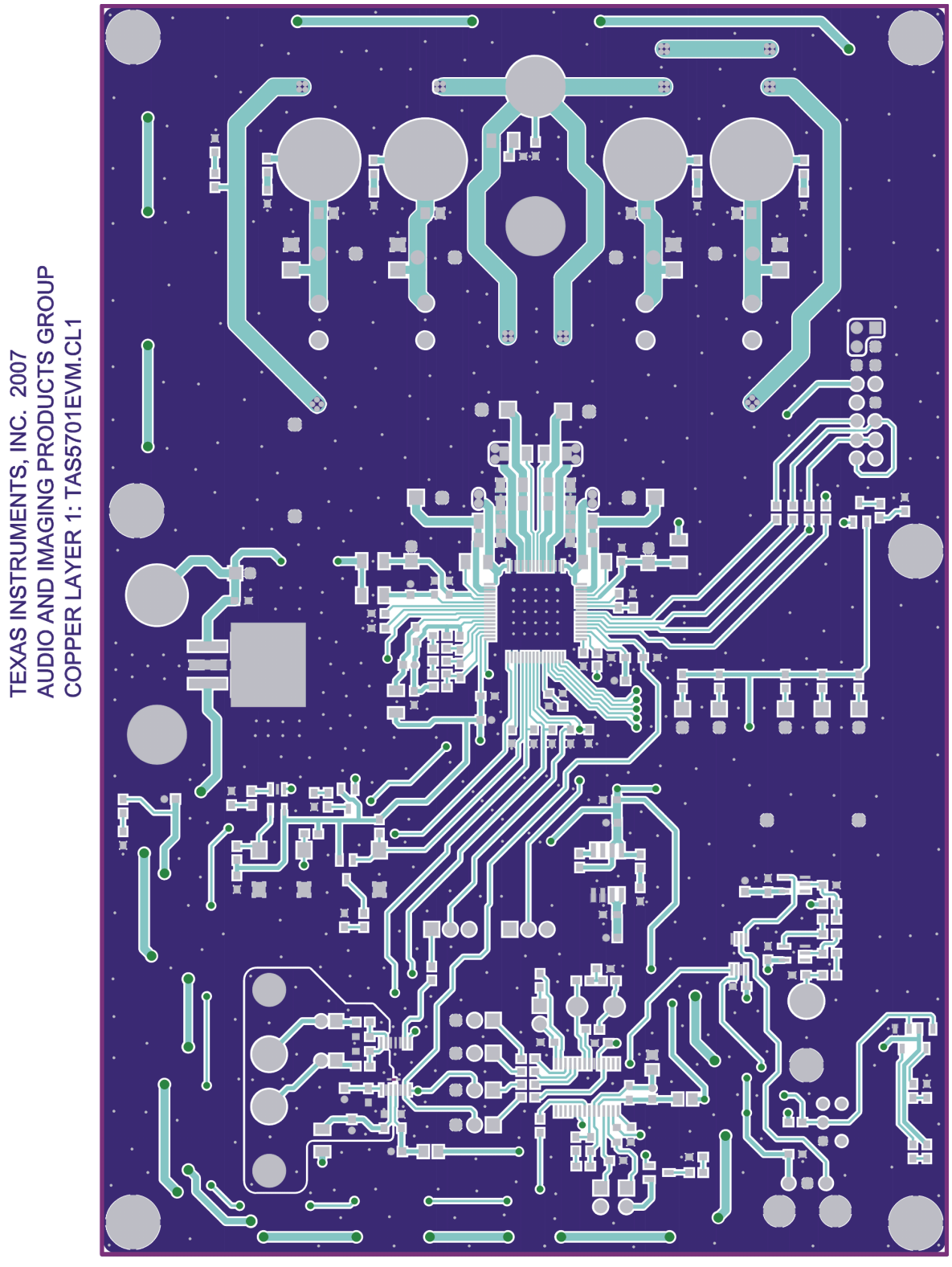

**Figure 6. Top Layer View**

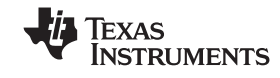

TEXAS INSTRUMENTS, INC. 2007

<span id="page-11-0"></span>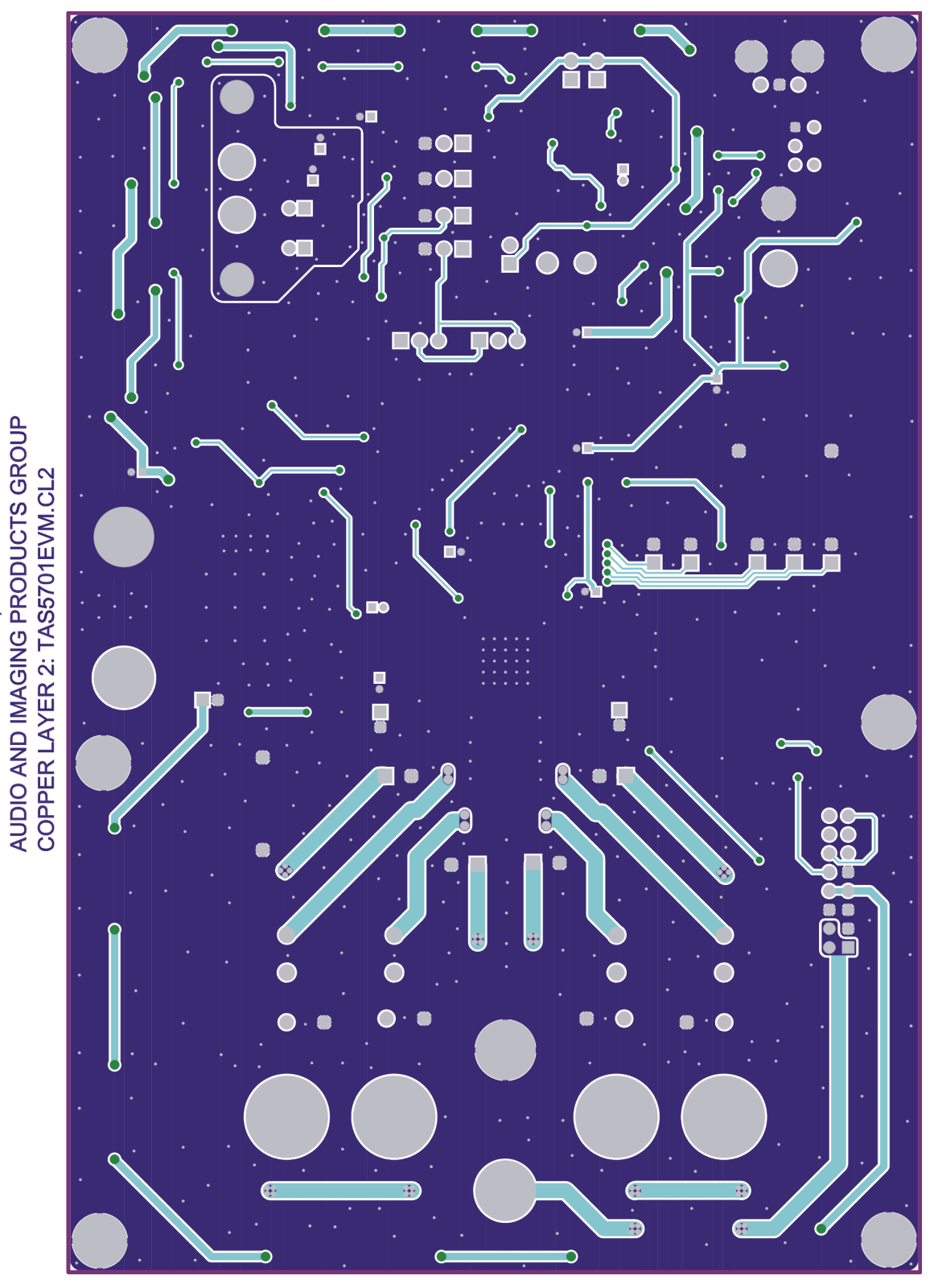

**Figure 7. Bottom Layer View**

<span id="page-12-0"></span>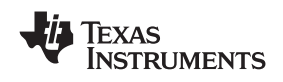

## *4.2 Bill of Materials*

## **Table 5. Bill of Materials for TAS5701EVM**

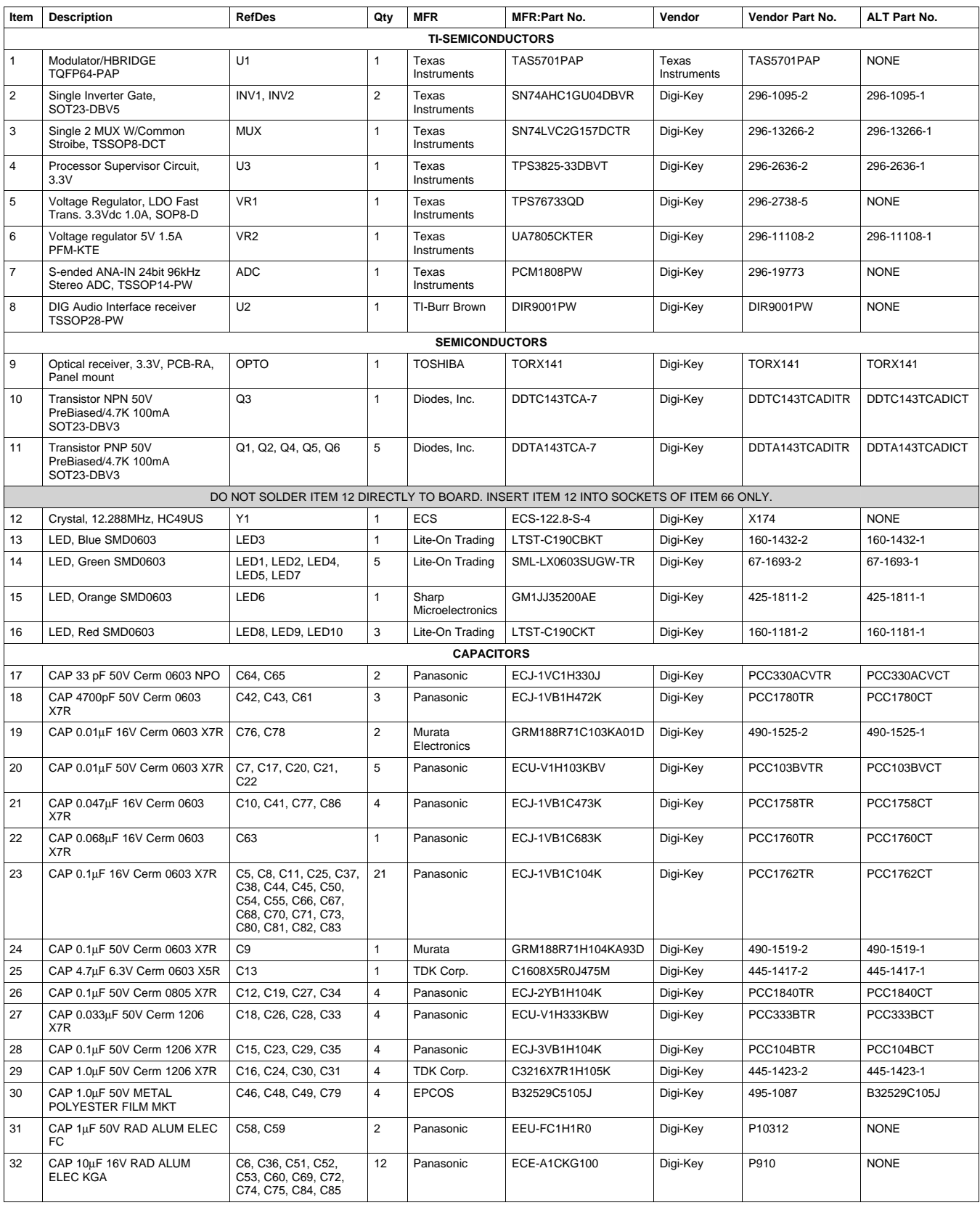

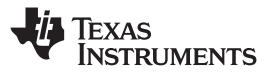

## **Table 5. Bill of Materials for TAS5701EVM (continued)**

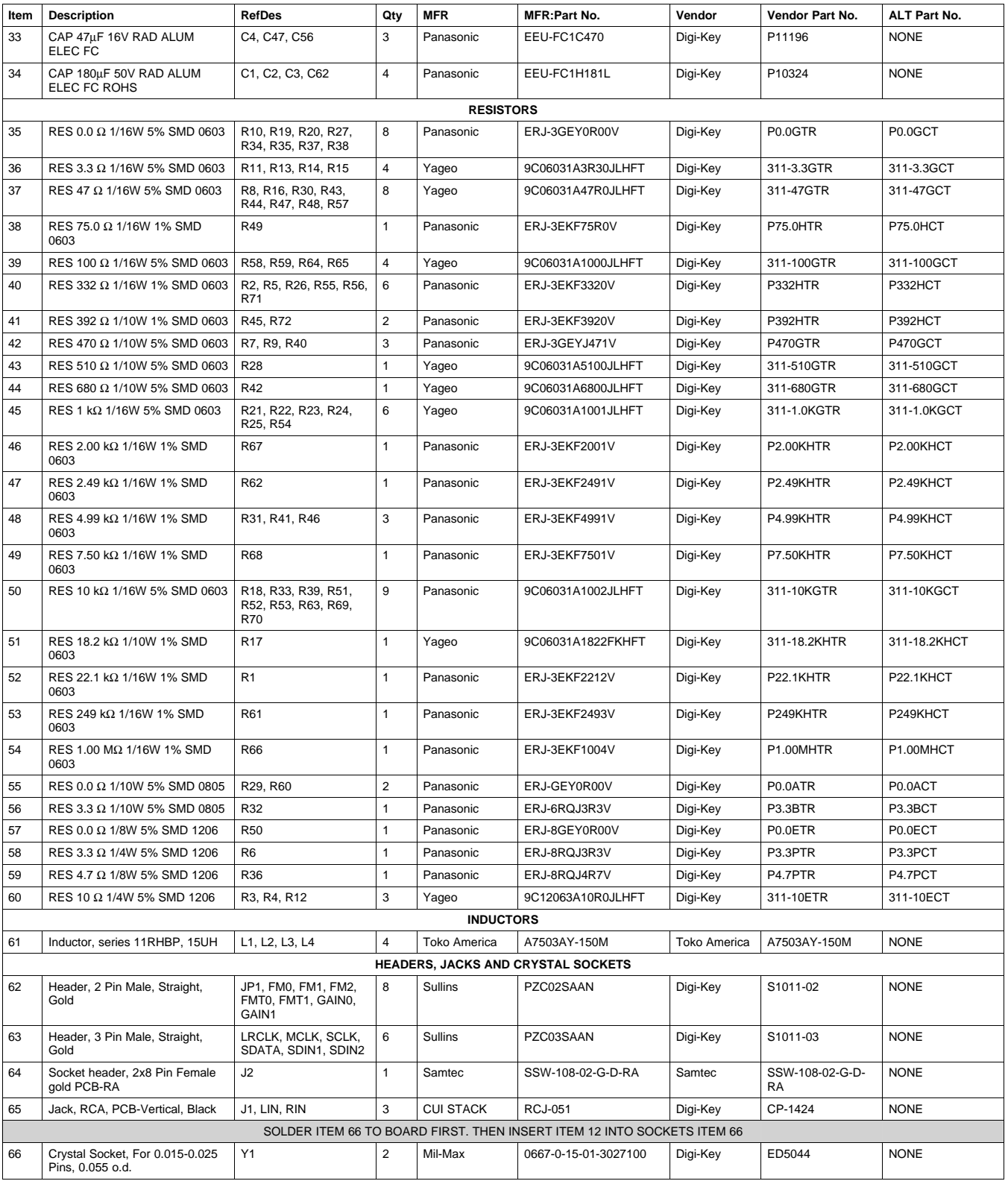

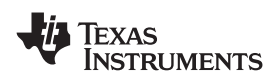

### **Table 5. Bill of Materials for TAS5701EVM (continued)**

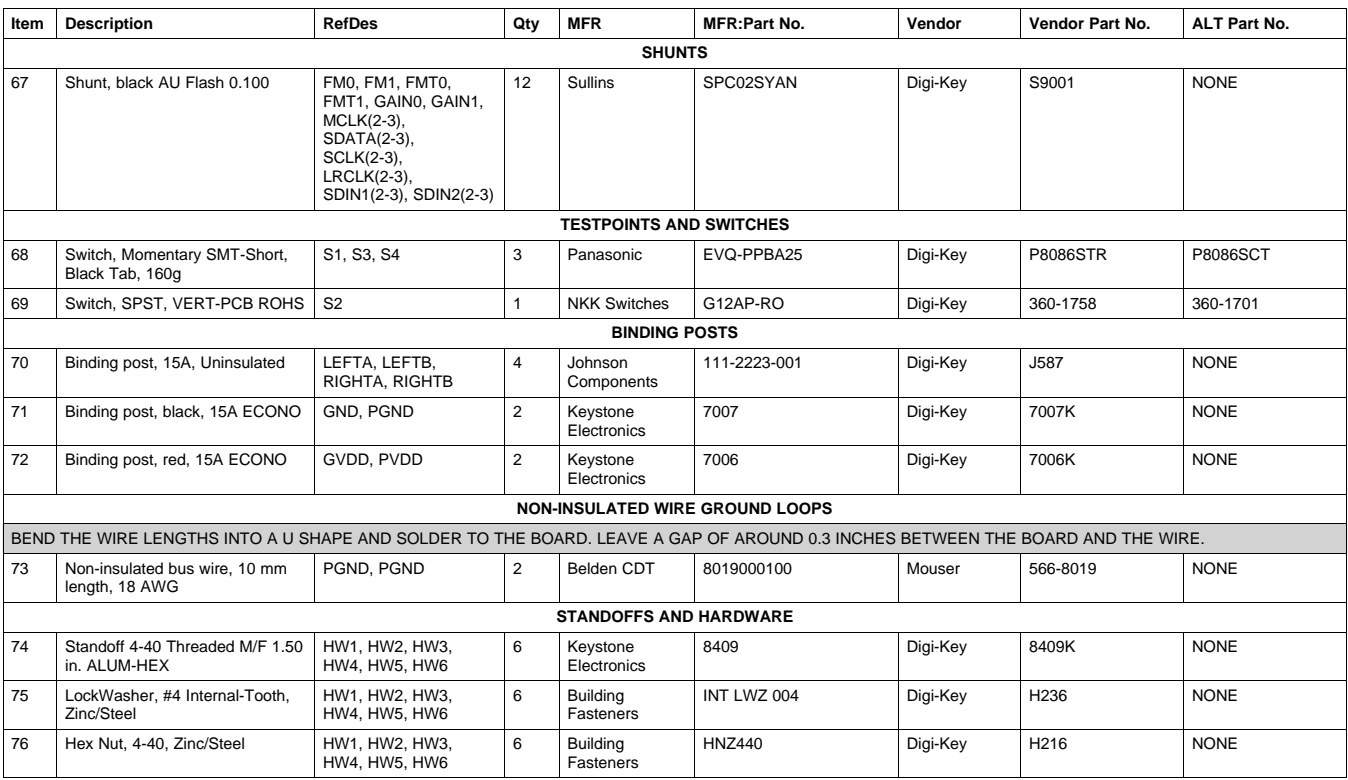

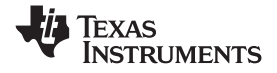

<span id="page-15-0"></span>*Board Layout, Bill of Materials and Schematics* www.ti.com

## *4.3 SPDIF Circuit Schematic*

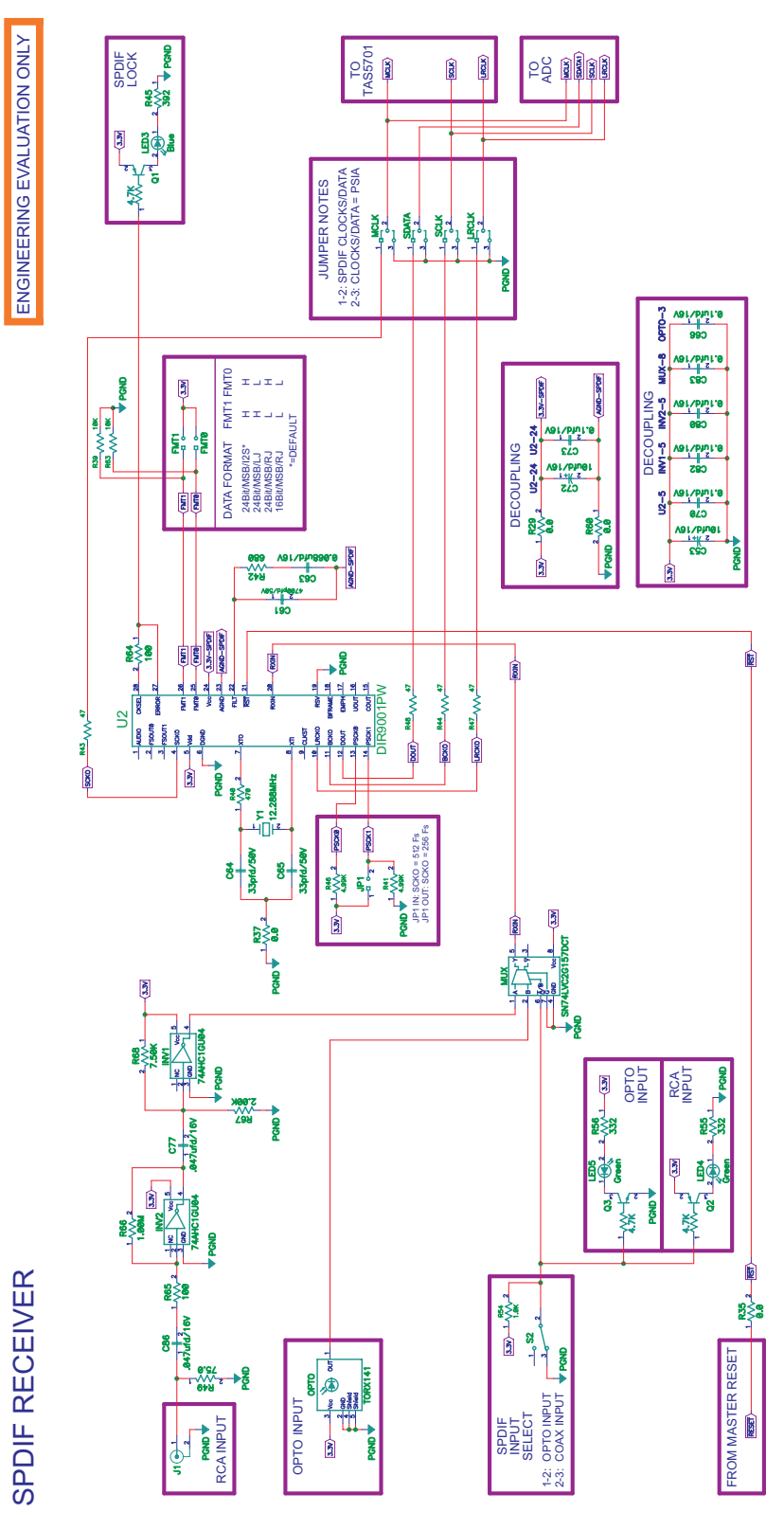

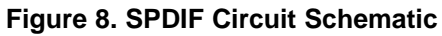

<span id="page-16-0"></span>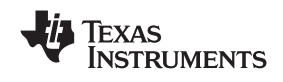

### *4.4 ADC Circuit Schematic*

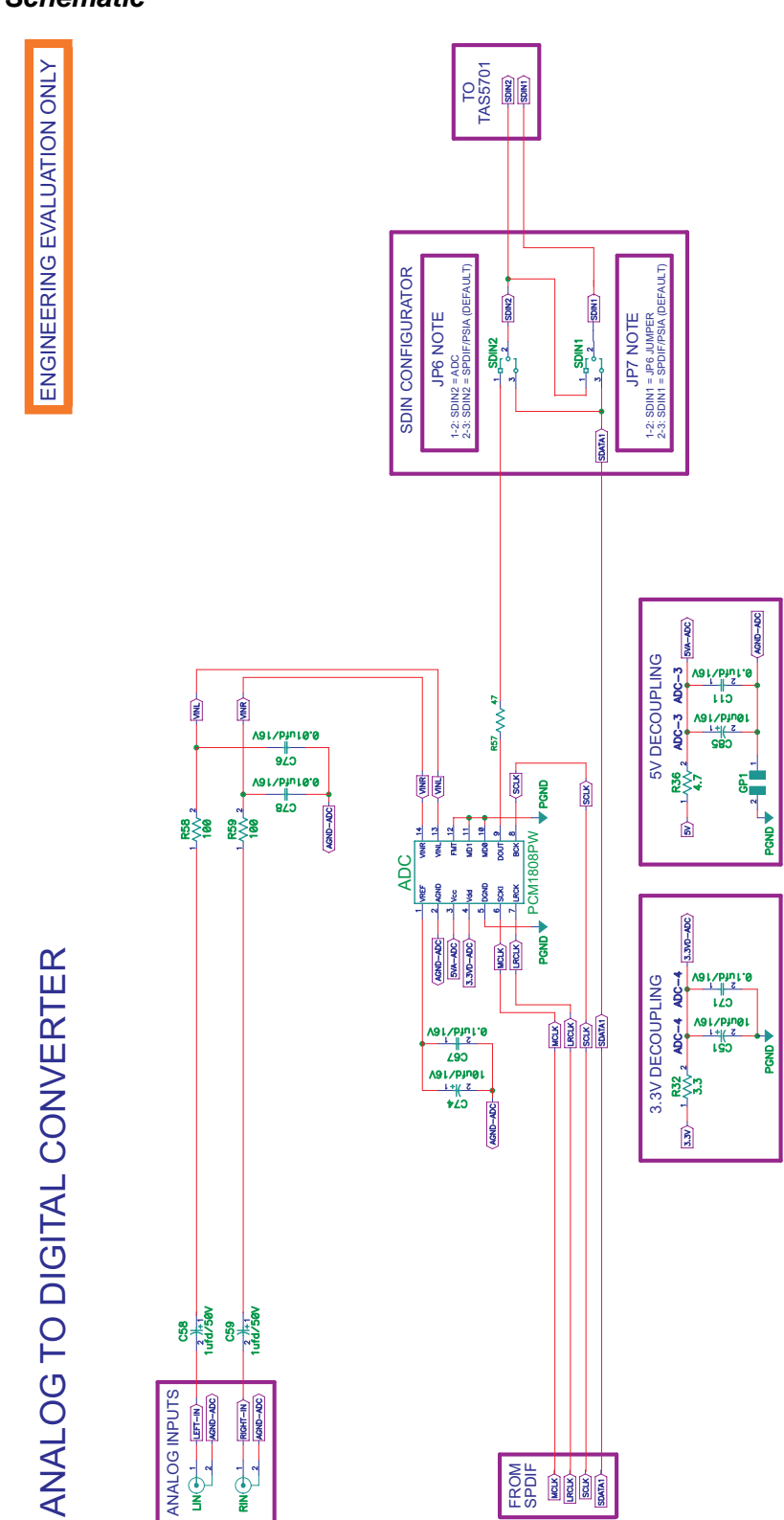

**Figure 9. ADC Circuit Schematic**

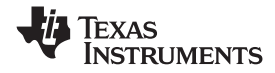

### ENGINEERING EVALUATION ONLY ENGINEERING EVALUATION ONLY CONNECTIONS TO SUBWOOFER CONNECTOR TO SUBWOOFER CONNECTOR φξ CONNECT  $\dot{\mathbf{F}}$ 1E **RIGHT** Ê đ 3.3V DECOUPLING ឌូ PGND ខ្លួន ឌី PGND Ž3 PGND ខ្ល PGND Ed 3V DECOUPL EMI SNUBBERS  $\frac{1}{4}$ C34<br><br/>  $\frac{1}{4}$  C34 / SeV  $\frac{1}{4}$  $\frac{1}{4}$ C19<br>4 0.1ufd/50V a.ud/50 **REA** PGND PGND PGND PGND ឌី ã, ar\bhur.e ອອິວ RECONSTRUCTION R å BD MODE FILTER PGND PGND PGND PGND i/Pinj<br>나로  $\overline{\mathbf{g}}$ Ŗ Å ⊐ξ s£i  $\sqrt{2}$ HE Ø ß 图 **PVDD DECOUPLING** PVDD DECOUPLING ∎≷ַ erere<br>3. ji<br>65 co<br>- History<br>- Co PGND PGND es/pine<br>
es/pine<br>
esp s/pine<br>|<br>| gio es/pine<br>+<br>+20 a/pm<br>-<br>| 123 ASL/PINZY<br>LYC<br>ZYO ₩ PGND PGND PGND as/pinite 185/PINT18 es/pint.e<br>SEO **VOC/PIRL'** NG L/PHOL'<mark>8</mark> sis  $\overline{\mathbf{c}}$ ... ok: eds/bhorse<br>Poster<br>Dese http://focus.ti.com/lit/an/slma002a/slma002a.pdf BOOT STRAP CAPS anid/50V<br>Tala SYPANCES<br>|-<br>| CZ2 SUBWOOFER RESET SUBWOOFER RESET POWER PAD DATA FOR PAP PACKAGE  $\frac{1}{2}$  $\frac{1}{2}$ CAN BE FOUND AT: Ķ 帽 TAS5701PAP  $\frac{1}{2}$ **Real**<br>Real Process PGND 5. ÷  $8 - 4$ 毅 ß  $\begin{matrix} \frac{1}{2} & \frac{1}{2} \\ \frac{1}{2} & \frac{1}{2} \\ \frac{1}{2} & \frac{1}{2} \end{matrix}$ TO SPDIF ฐ≷ฐ  $\frac{1}{2}$ OUT\_CONFIG SETTINGS 2CH, BTL, BD MODE, SE/BTL=0 SUB+/- DERIVED FROM SDIN2 **SP**  $\frac{1}{100}$   $\frac{1}{100}$ g: À MASTER RESET **MASTER RESE** ቘ ¤L 燃 SERIAL DATA FORMAT TAS5701 I/O POWER DOWN MUTE TEST MODE GAIN0 CHANNEL GAIN (dB) FORMAT SETTINGS 16BIR<br>18BIR RJ<br>20BIR RJ<br>24-24BI I2S<br>16-24BI I2S RESERVED 16-24Bit LJ GAIN SETTINGS នះ 26  $^{\circ\circ}$ FROM PA1 FM0  $^{\circ}$ FAUL TMUTE FROM SPDIF FROM ADC FROM SPDIF  $^{\circ}$ FM2 FM1 GAIN1

## <span id="page-17-0"></span>*4.5 TAS5701 Device, Output Configuration Circuit Schematic*

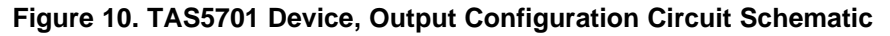

<span id="page-18-0"></span>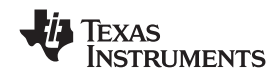

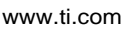

## *4.6 Power Supplies Circuit Schematic*

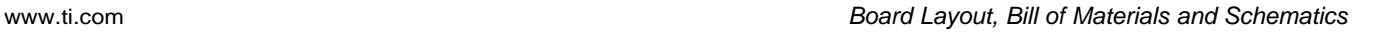

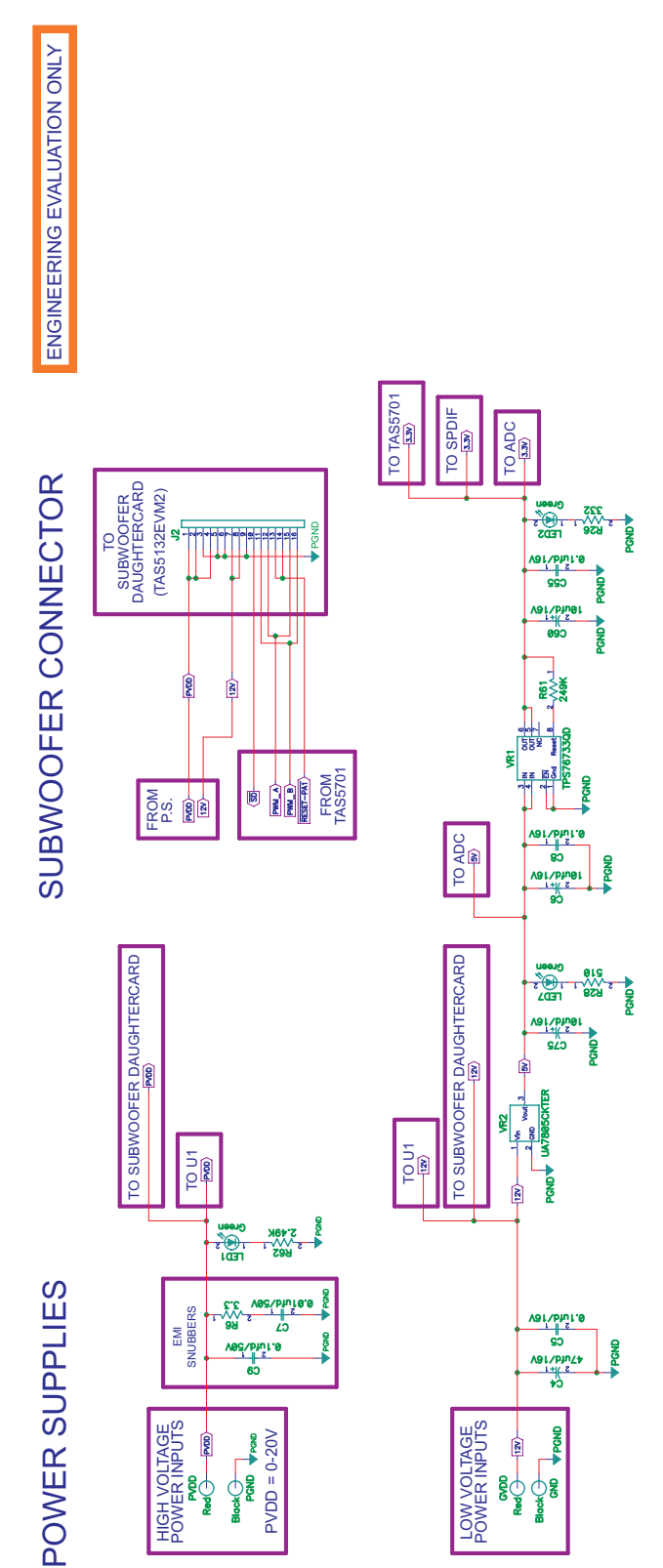

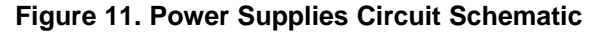

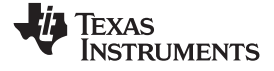

<span id="page-19-0"></span>*Related Documentation from Texas Instruments* www.ti.com

## **5 Related Documentation from Texas Instruments**

The following data manuals have detailed descriptions of the integrated circuits used in the design of the TAS5701EVM. The data manuals can be obtained at [www.ti.com](http://www.ti.com).

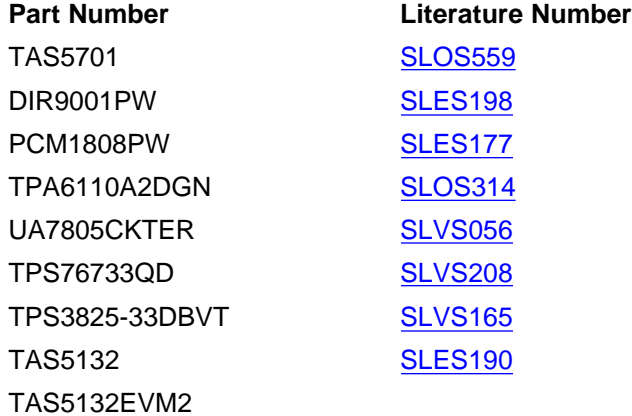

### *5.1 Additional Documentation*

- General Application Notes
- $\bullet$  Review the TAS5132EVM2 schematic. This EVM is designed to work as TAS5701 subwoofer power stage.

### **EVM WARNINGS AND RESTRICTIONS**

It is important to operate this EVM within the input voltage range of 11.5 V to 12.5 V (GVDD), 0 V to 20 V (PVDD) and the output voltage range of 0 V to 20 V.

Exceeding the specified input range may cause unexpected operation and/or irreversible damage to the EVM. If there are questions concerning the input range, please contact <sup>a</sup> TI field representative prior to connecting the input power.

Applying loads outside of the specified output range may result in unintended operation and/or possible permanent damage to the EVM. Please consult the EVM User's Guide prior to connecting any load to the EVM output. If there is uncertainty as to the load specification, please contact <sup>a</sup> TI field representative.

During normal operation, some circuit components may have case temperatures greater than 85°C. The EVM is designed to operate properly with certain components above 85°C as long as the input and output ranges are maintained. These components include but are not limited to linear regulators, switching transistors, pass transistors, and current sense resistors. These types of devices can be identified using the EVM schematic located in the EVM User's Guide. When placing measurement probes near these devices during operation, please be aware that these devices may be very warm to the touch.

> Mailing Address: Texas Instruments, Post Office Box 655303, Dallas, Texas 75265 Copyright © 2008, Texas Instruments Incorporated

### **EVALUATION BOARD/KIT IMPORTANT NOTICE**

Texas Instruments (TI) provides the enclosed product(s) under the following conditions:

This evaluation board/kit is intended for use for **ENGINEERING DEVELOPMENT, DEMONSTRATION, OR EVALUATION PURPOSES ONLY** and is not considered by TI to be <sup>a</sup> finished end-product fit for general consumer use. Persons handling the product(s) must have electronics training and observe good engineering practice standards. As such, the goods being provided are not intended to be complete in terms of required design-, marketing-, and/or manufacturing-related protective considerations, including product safety and environmental measures typically found in end products that incorporate such semiconductor components or circuit boards. This evaluation board/kit does not fall within the scope of the European Union directives regarding electromagnetic compatibility, restricted substances (RoHS), recycling (WEEE), FCC, CE or UL, and therefore may not meet the technical requirements of these directives or other related directives.

Should this evaluation board/kit not meet the specifications indicated in the User's Guide, the board/kit may be returned within 30 days from the date of delivery for <sup>a</sup> full refund. THE FOREGOING WARRANTY IS THE EXCLUSIVE WARRANTY MADE BY SELLER TO BUYER AND IS IN LIEU OF ALL OTHER WARRANTIES, EXPRESSED, IMPLIED, OR STATUTORY, INCLUDING ANY WARRANTY OF MERCHANTABILITY OR FITNESS FOR ANY PARTICULAR PURPOSE.

The user assumes all responsibility and liability for proper and safe handling of the goods. Further, the user indemnifies TI from all claims arising from the handling or use of the goods. Due to the open construction of the product, it is the user's responsibility to take any and all appropriate precautions with regard to electrostatic discharge.

EXCEPT TO THE EXTENT OF THE INDEMNITY SET FORTH ABOVE, NEITHER PARTY SHALL BE LIABLE TO THE OTHER FOR ANY INDIRECT, SPECIAL, INCIDENTAL, OR CONSEQUENTIAL DAMAGES.

TI currently deals with <sup>a</sup> variety of customers for products, and therefore our arrangement with the user **is not exclusive.**

### TI assumes no liability for applications assistance, customer product design, software performance, or infringement of patents or **services described herein.**

Please read the User's Guide and, specifically, the Warnings and Restrictions notice in the User's Guide prior to handling the product. This notice contains important safety information about temperatures and voltages. For additional information on TI's environmental and/or safety programs, please contact the TI application engineer or visit [www.ti.com/esh](http://www.ti.com/esh).

No license is granted under any patent right or other intellectual property right of TI covering or relating to any machine, process, or combination in which such TI products or services might be or are used.

### **FCC Warning**

This evaluation board/kit is intended for use for **ENGINEERING DEVELOPMENT, DEMONSTRATION, OR EVALUATION PURPOSES ONLY** and is not considered by TI to be <sup>a</sup> finished end-product fit for general consumer use. It generates, uses, and can radiate radio frequency energy and has not been tested for compliance with the limits of computing devices pursuant to part 15 of FCC rules, which are designed to provide reasonable protection against radio frequency interference. Operation of this equipment in other environments may cause interference with radio communications, in which case the user at his own expense will be required to take whatever measures may be required to correct this interference.

> Mailing Address: Texas Instruments, Post Office Box 655303, Dallas, Texas 75265 Copyright © 2008, Texas Instruments Incorporated

### **IMPORTANT NOTICE**

Texas Instruments Incorporated and its subsidiaries (TI) reserve the right to make corrections, modifications, enhancements, improvements, and other changes to its products and services at any time and to discontinue any product or service without notice. Customers should obtain the latest relevant information before placing orders and should verify that such information is current and complete. All products are sold subject to TI's terms and conditions of sale supplied at the time of order acknowledgment.

TI warrants performance of its hardware products to the specifications applicable at the time of sale in accordance with TI's standard warranty. Testing and other quality control techniques are used to the extent TI deems necessary to support this warranty. Except where mandated by government requirements, testing of all parameters of each product is not necessarily performed.

TI assumes no liability for applications assistance or customer product design. Customers are responsible for their products and applications using TI components. To minimize the risks associated with customer products and applications, customers should provide adequate design and operating safeguards.

TI does not warrant or represent that any license, either express or implied, is granted under any TI patent right, copyright, mask work right, or other TI intellectual property right relating to any combination, machine, or process in which TI products or services are used. Information published by TI regarding third-party products or services does not constitute <sup>a</sup> license from TI to use such products or services or <sup>a</sup> warranty or endorsement thereof. Use of such information may require <sup>a</sup> license from <sup>a</sup> third party under the patents or other intellectual property of the third party, or <sup>a</sup> license from TI under the patents or other intellectual property of TI.

Reproduction of TI information in TI data books or data sheets is permissible only if reproduction is without alteration and is accompanied by all associated warranties, conditions, limitations, and notices. Reproduction of this information with alteration is an unfair and deceptive business practice. TI is not responsible or liable for such altered documentation. Information of third parties may be subject to additional restrictions.

Resale of TI products or services with statements different from or beyond the parameters stated by TI for that product or service voids all express and any implied warranties for the associated TI product or service and is an unfair and deceptive business practice. TI is not responsible or liable for any such statements.

TI products are not authorized for use in safety-critical applications (such as life support) where <sup>a</sup> failure of the TI product would reasonably be expected to cause severe personal injury or death, unless officers of the parties have executed an agreement specifically governing such use. Buyers represent that they have all necessary expertise in the safety and regulatory ramifications of their applications, and acknowledge and agree that they are solely responsible for all legal, regulatory and safety-related requirements concerning their products and any use of TI products in such safety-critical applications, notwithstanding any applications-related information or support that may be provided by TI. Further, Buyers must fully indemnify TI and its representatives against any damages arising out of the use of TI products in such safety-critical applications.

TI products are neither designed nor intended for use in military/aerospace applications or environments unless the TI products are specifically designated by TI as military-grade or "enhanced plastic." Only products designated by TI as military-grade meet military specifications. Buyers acknowledge and agree that any such use of TI products which TI has not designated as military-grade is solely at the Buyer's risk, and that they are solely responsible for compliance with all legal and regulatory requirements in connection with such use.

TI products are neither designed nor intended for use in automotive applications or environments unless the specific TI products are designated by TI as compliant with ISO/TS 16949 requirements. Buyers acknowledge and agree that, if they use any non-designated products in automotive applications, TI will not be responsible for any failure to meet such requirements.

Following are URLs where you can obtain information on other Texas Instruments products and application solutions:

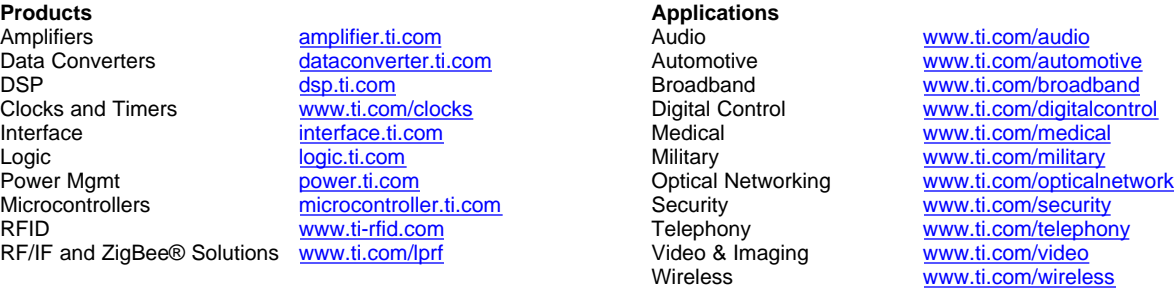

Mailing Address: Texas Instruments, Post Office Box 655303, Dallas, Texas 75265 Copyright © 2008, Texas Instruments Incorporated